Инструкция

# по доступу к развернутому экземпляру

и по установке экземпляра

ПО «Онлайн патент»

## Оглавление

- 1. Общая информация
- 2. Демонстрационный стенд
- 3. Инструкция по доступу к развернутому экземпляру ПО
- 4. Инструкция по установке экземпляра ПО

## Правообладатель готов продемонстрировать работоспособность и функциональность gрограммного обеспечения, для чего просим связаться с нами:

телефон: +7 (929) 548-97-74

электронная почта: goldobin@onlinepatent.ru

# Общая информация

Программное обеспечение «Онлайн патент» может быть поставлено заказчику двумя способами:

1. Облачное решение (Интернет-сервис) — ПО «Онлайн патент» и его данные размещаются на серверах компании Общество с ограниченной ответственностью «Сеть дата-центров «Селектел». При поставке ПО заказчику предоставляются учетные записи для доступа к облачному сервису с необходимыми настройками прав доступа.

2. On-Premise решение — заказчику предоставляются инструкция и ПО для установки на локальных серверах заказчика.

Программное обеспечение «Онлайн патент» — цифровая система для защиты и управления интеллектуальной собственностью.

Программное обеспечение «Онлайн патент» предназначено для цифровизации процессов управления интеллектуальными правами, включая процессы выявления, классификации и учета объектов интеллектуальной собственности, а также процессы, связанные с испрашиванием правовой охраны в отношении объектов, права на которые требуют государственной регистрации.

Программное обеспечение «Онлайн патент» обеспечивает выполнение следующих функций:

- автоматизация заявочного процесса при испрашивании правовой охраны для РИД;

- формирование комплекта заявочной документации;
- автоматизированная подготовка документов;
- реализация механизмов онлайн-оплаты государственных и патентных пошлин;
- учет и классификация результатов интеллектуальной деятельности;
- выполнение поисков и мониторингов по данным государственных реестров;

- объектов интеллектуальных прав.

#### Информация о месте нахождения (фактические адреса):

Фактический адрес размещения инфраструктуры разработки: Российская Федерация, 121059, г. Москва, Бережковская наб., д. 6

Фактический адрес размещения разработчиков: Российская Федерация, 121059, г. Москва, Бережковская наб., д. 6

Фактический адрес размещения службы поддержки: Российская Федерация, 121059, г. Москва, Бережковская наб., д. 6

Фактический адрес размещения серверов: Российская Федерация, 123060, г. Москва, ул. Берзарина, д. 36, стр. 3

# Демонстрационный стенд

Для удобства экспертизы демонстрационный стенд ПО развернут по адресу:

Web-адрес: Предоставляется по запросу

Логин: Предоставляется по запросу

Пароль: Предоставляется по запросу

# Инструкция по доступу к развернутому экземпляру ПО «Онлайн патент»

В одном из вариантов распространения программное обеспечение «Онлайн патент» предоставляется в виде Интернет-сервиса; пользователь не производит настройку сервиса (ПО) «Онлайн патент» самостоятельно, подключаясь к уже настроенному и готовому к работе сервису.

#### Минимальные системные требования

1) Процессор Intel или AMD, 4 ядра, x64 с поддержкой виртуализации 2) ОЗУ 4Гб 3) HDD 240Гб (30гб – на систему, остальное – на поиск объектов интеллектуальной собственности)

#### Рекомендуемые системные требования

1) Процессор Intel x64 8 ядер с поддержкой виртуализации 2) ОЗУ 16 Гб 3) SSD 512 Гб

Для доступа к развернутому экземпляру ПО может быть использован один из RDP клиентов или встроенное в MS Windows «Подключение к удаленному рабочему столу»

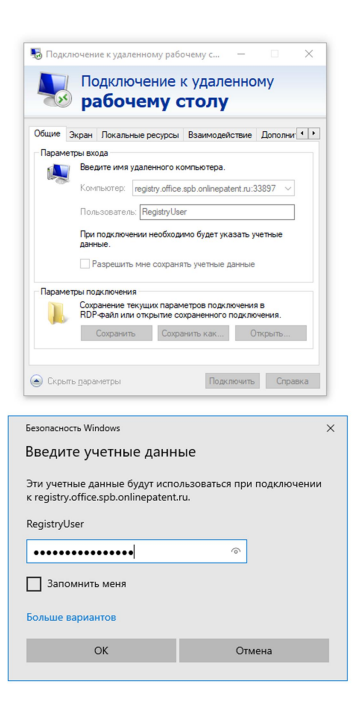

## Данные для входа:

RDP Address: Предоставляется по запросу

**RDP User:** Предоставляется по запросу

RDP Password: Предоставляется по запросу

При проверке подлинности сертификата выберите «Да».

Файлы экземпляра ПО доступны с использованием «Проводника»:

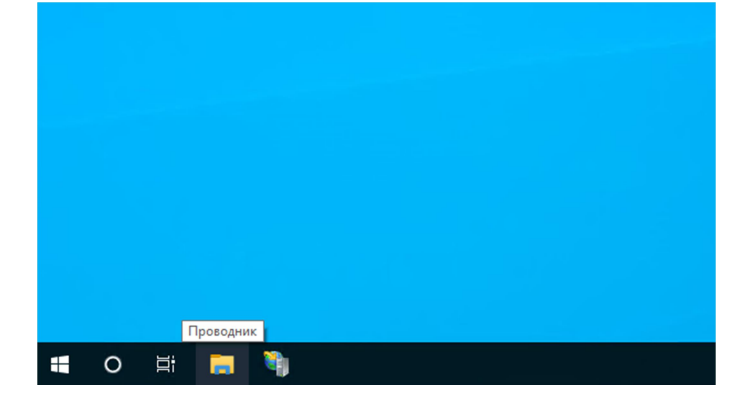

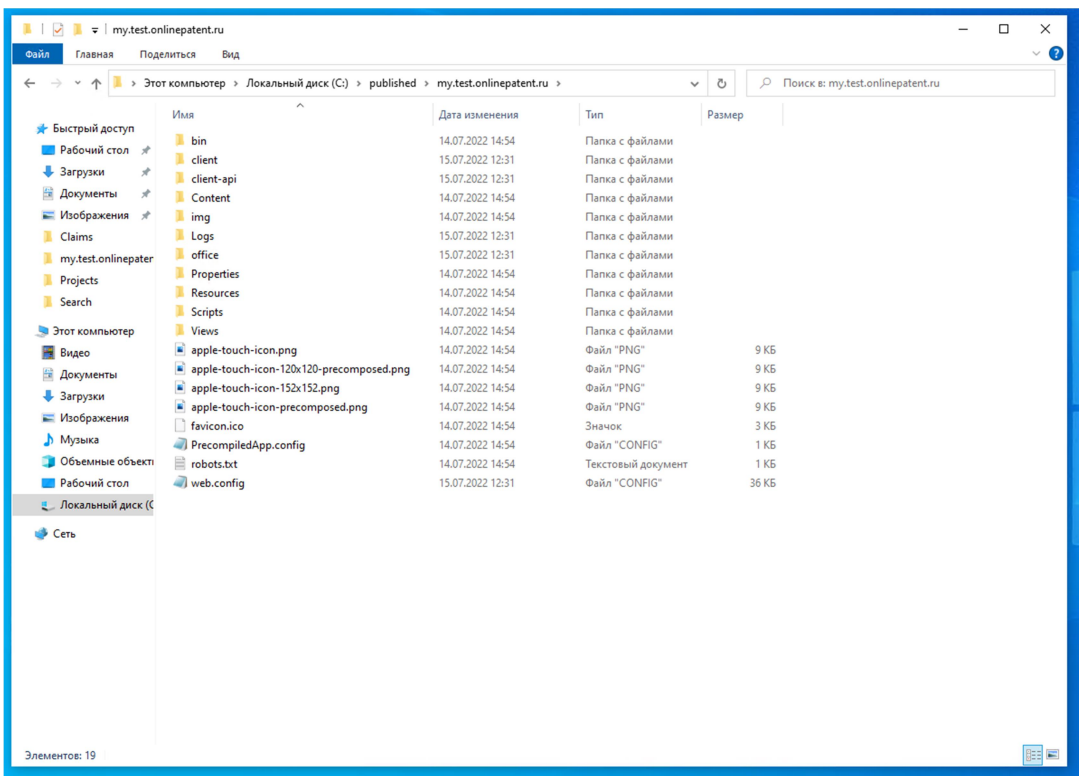

И с использованием Диспетчера служб IIS:

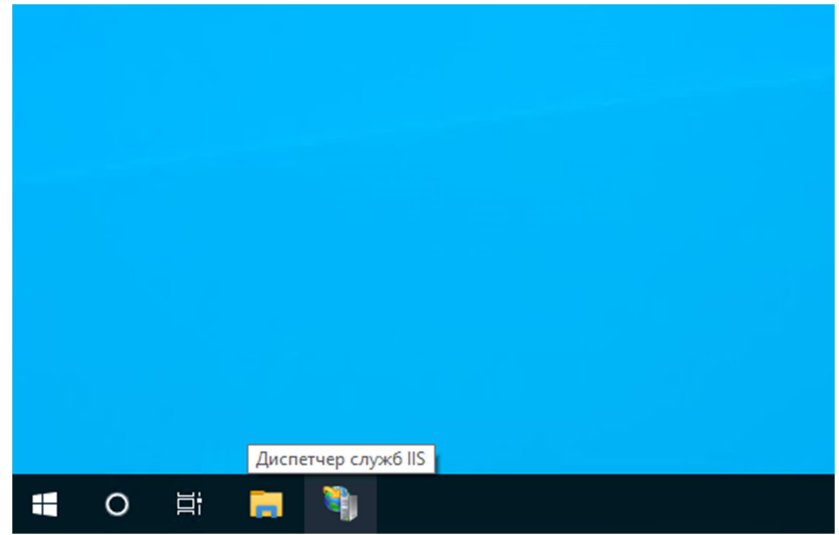

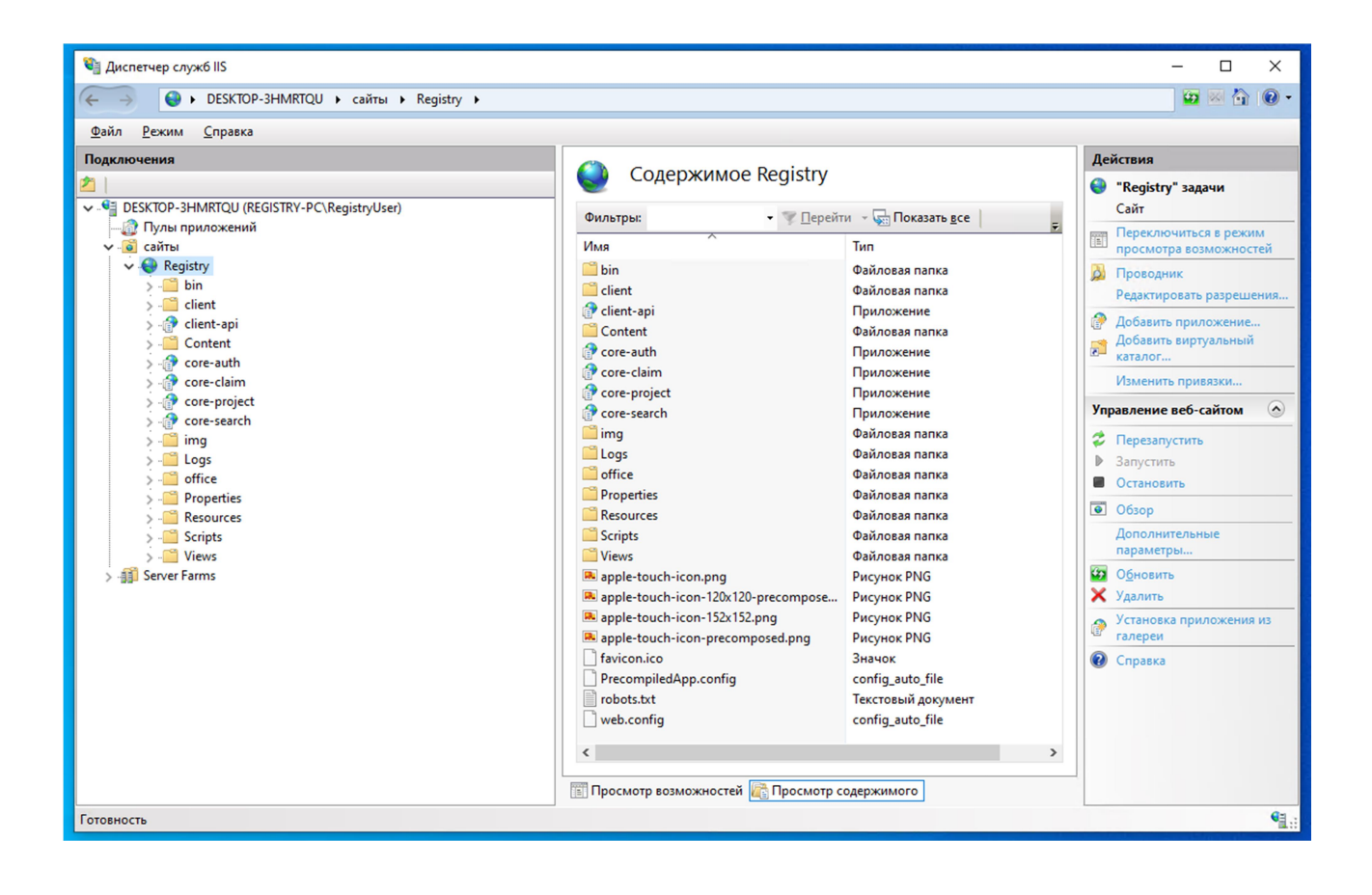

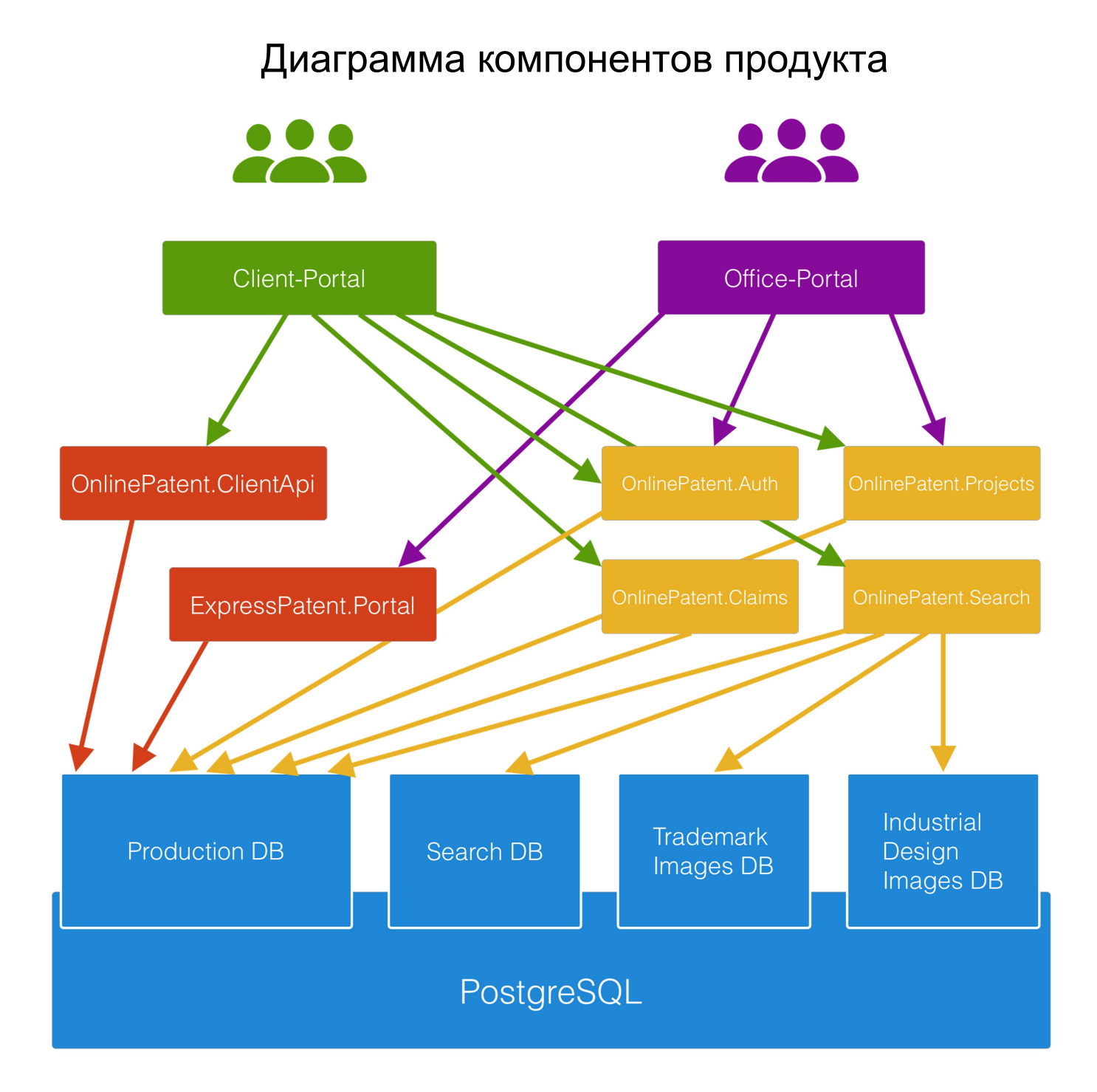

## Список компонентов продукта

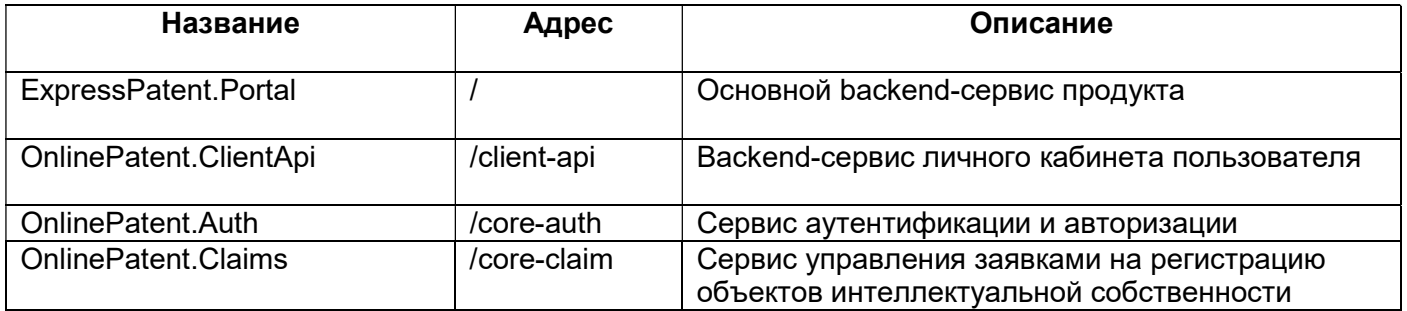

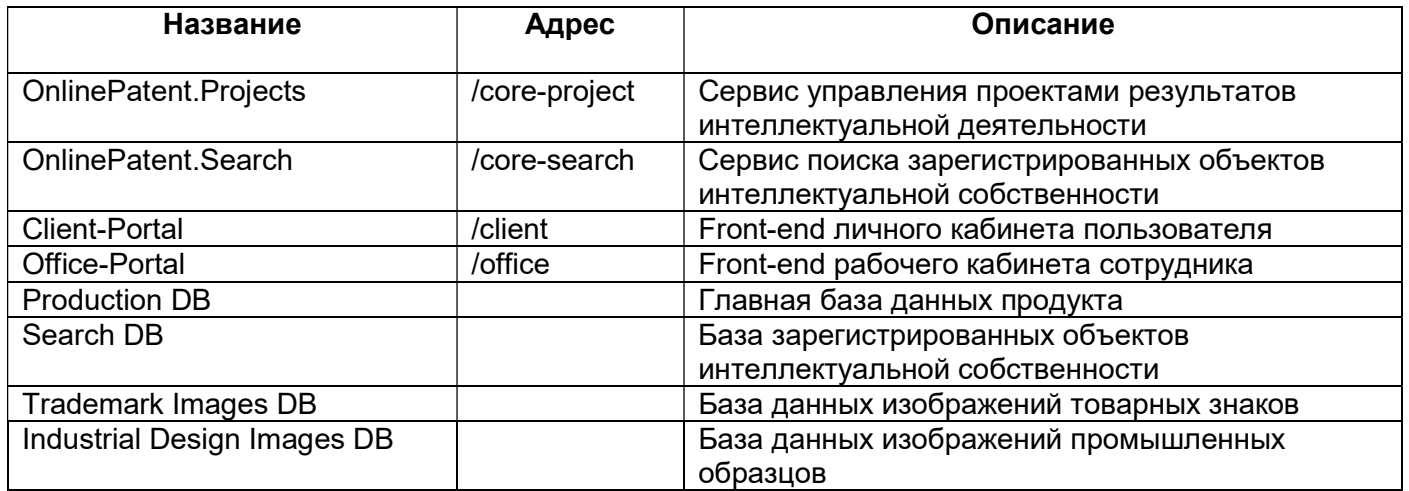

# Список сторонних компонентов

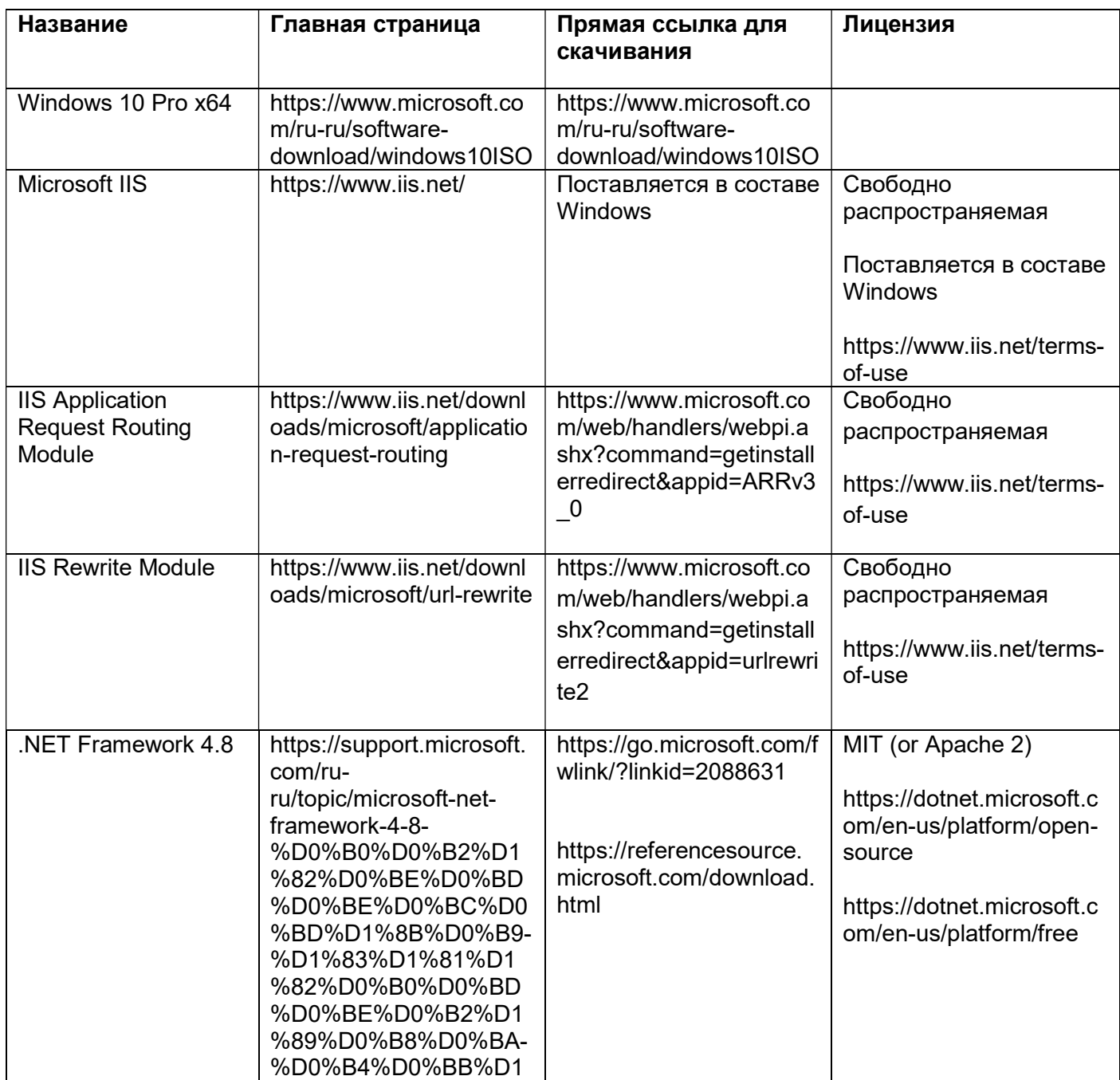

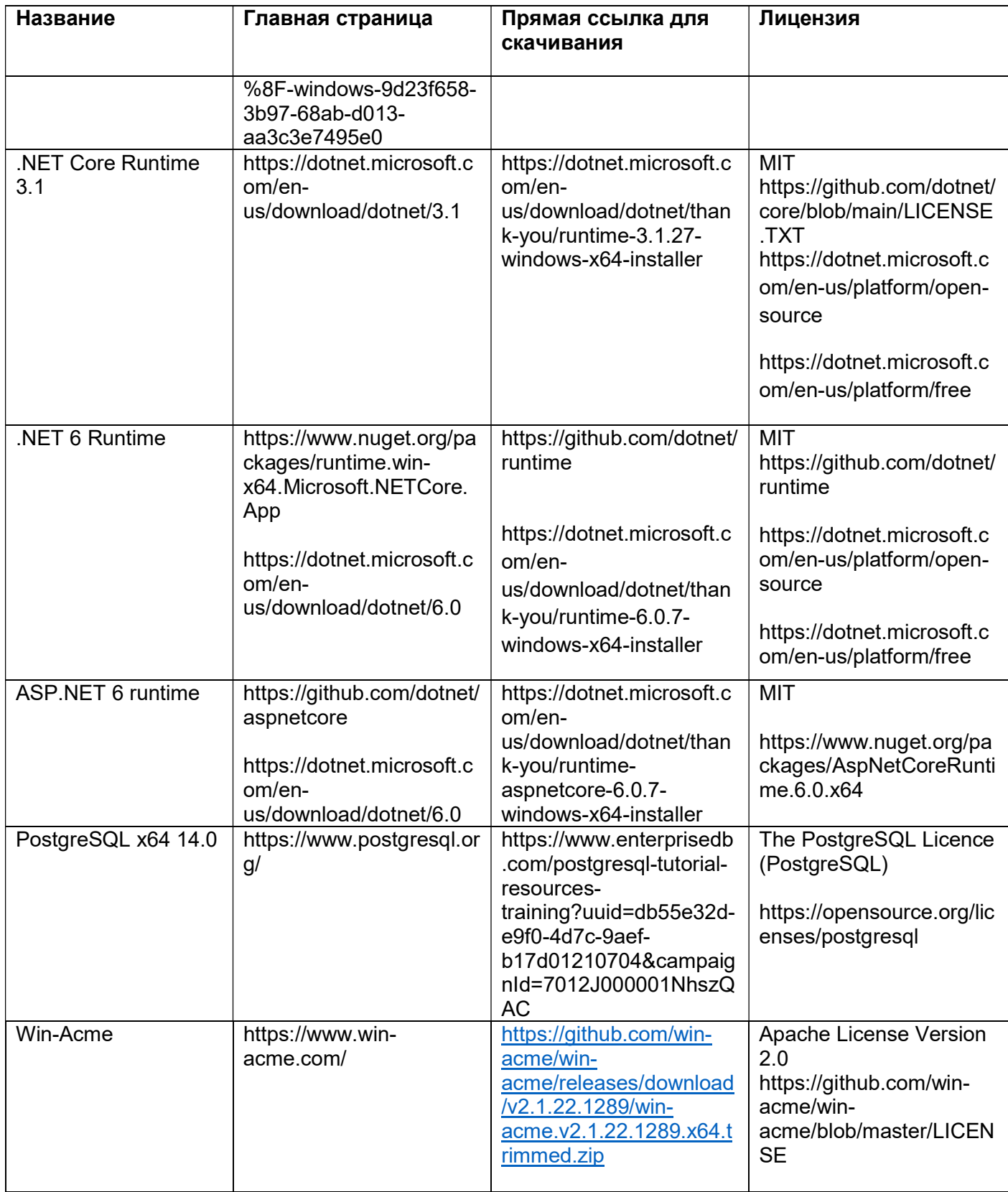

# Список сторонних библиотек

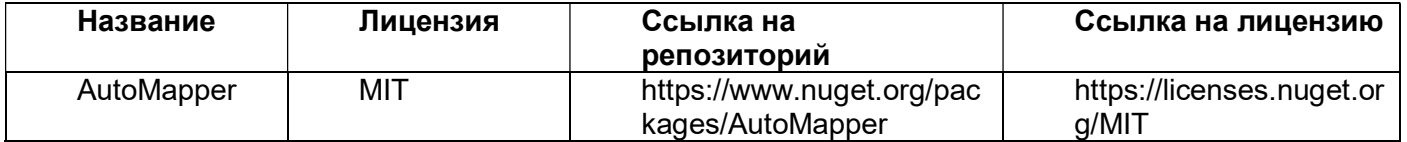

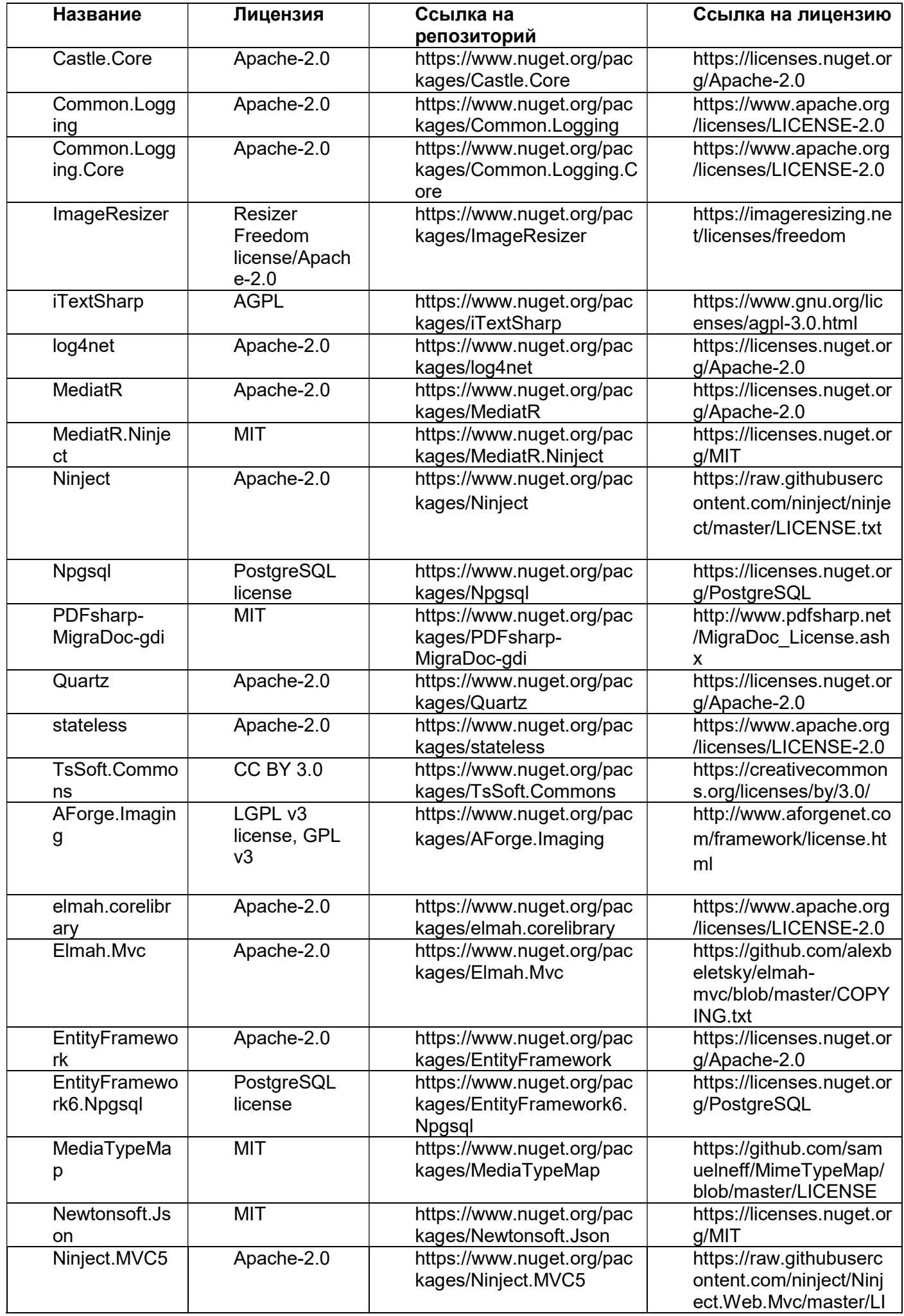

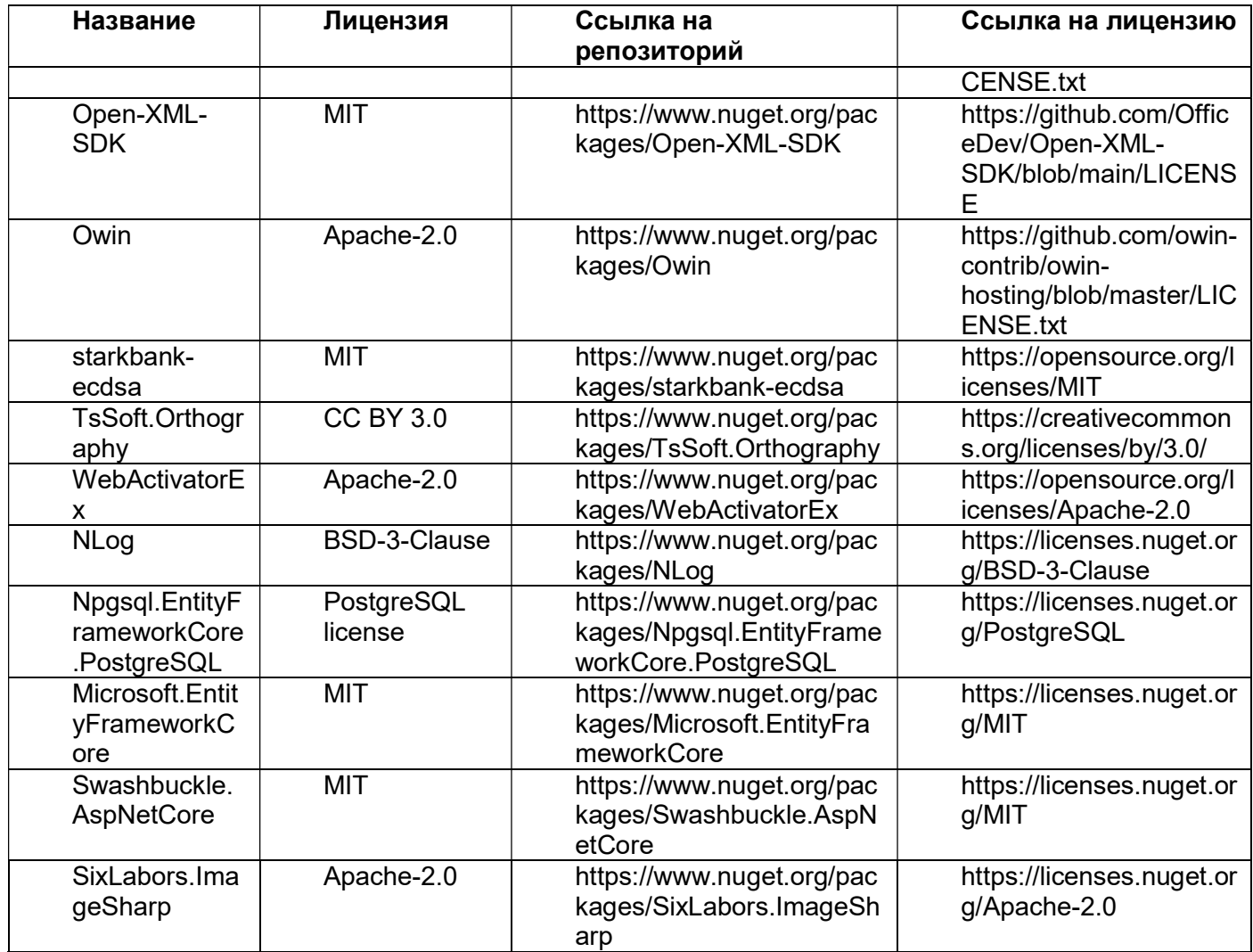

# Инструкция по установке экземпляра ПО

#### Архив с экземпляром ПО доступен по ссылке:

Предоставляется по запросу

### Архив с образами баз объектов интеллектуальной собственности доступен по ссылке

Предоставляется по запросу

#### Минимальные системные требования

1) Процессор Intel или AMD, 4 ядра, x64 с поддержкой виртуализации

2) ОЗУ 4Гб 3) HDD 240Гб (30гб – на систему, остальное – на поиск объектов интеллектуальной собственности)

#### Рекомендуемые системные требования

- 1) Процессор Intel x64 8 ядер с поддержкой виртуализации
- 2) ОЗУ 16 Гб
- 3) SSD 512 Гб

### Порядок установки

- 1. Подготовьте домен (свой, либо зарегистрируйте новый) для установки (развертывания ПО (сервиса) «Онлайн патент».
- 1.1. Если у вас нет домена в наличии, зарегистрируйте его с помощью сервиса reg.ru, nic.ru или любого другого.
- 1.2. Если есть возможность создать поддомен у вашего домена, можно использовать его.
- 2. Подготовьте сервер или виртуальную машину с доступом по IP-адресу из глобальной, либо локальной сети.
- 3. Зайдите в настройки DNS домена и создайте запись типа «А» c IP-адресом вашего сервера или виртуальной машины.
- 3.1. DNS-запись типа «A» со значением @ означает что ваш домен будет указывать на указанный IP-адрес. Это самый лучший вариант.
- 3.2. DNS-запись типа «A» со значением \* означает что все поддомены вашего домена будут указывать на указанный IP-адрес. Нам нужен только один домен или поддомен, так что данный вариант подходит, однако будет излишним.
- 3.3. DNS-запись типа «A» с любым текстовым значением без пробелов и специальных символов, например «test» будет означать что домен «test.<ваш-домен>.ru» будет указывать на указанный IP-адрес. Этот вариант подходит если ваш основной домен занят каким-то сайтом и вы хотите использовать его поддомен. Отличный вариант.

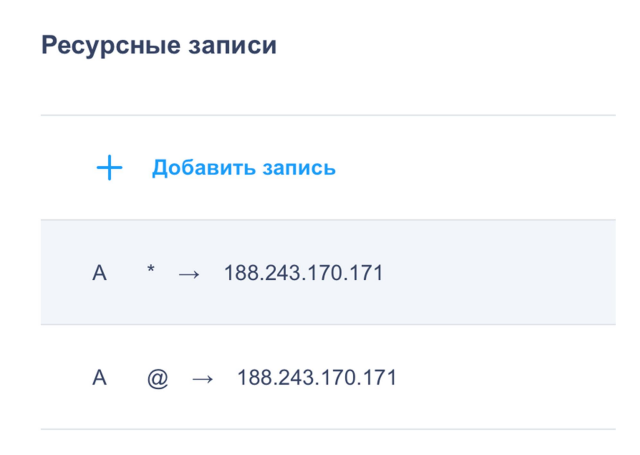

4. Установить Windows 10 Pro x64

https://www.microsoft.com/ru-ru/software-download/windows10ISO

5. Включить IIS и консоль управления IIS в списке компонентов Windows:

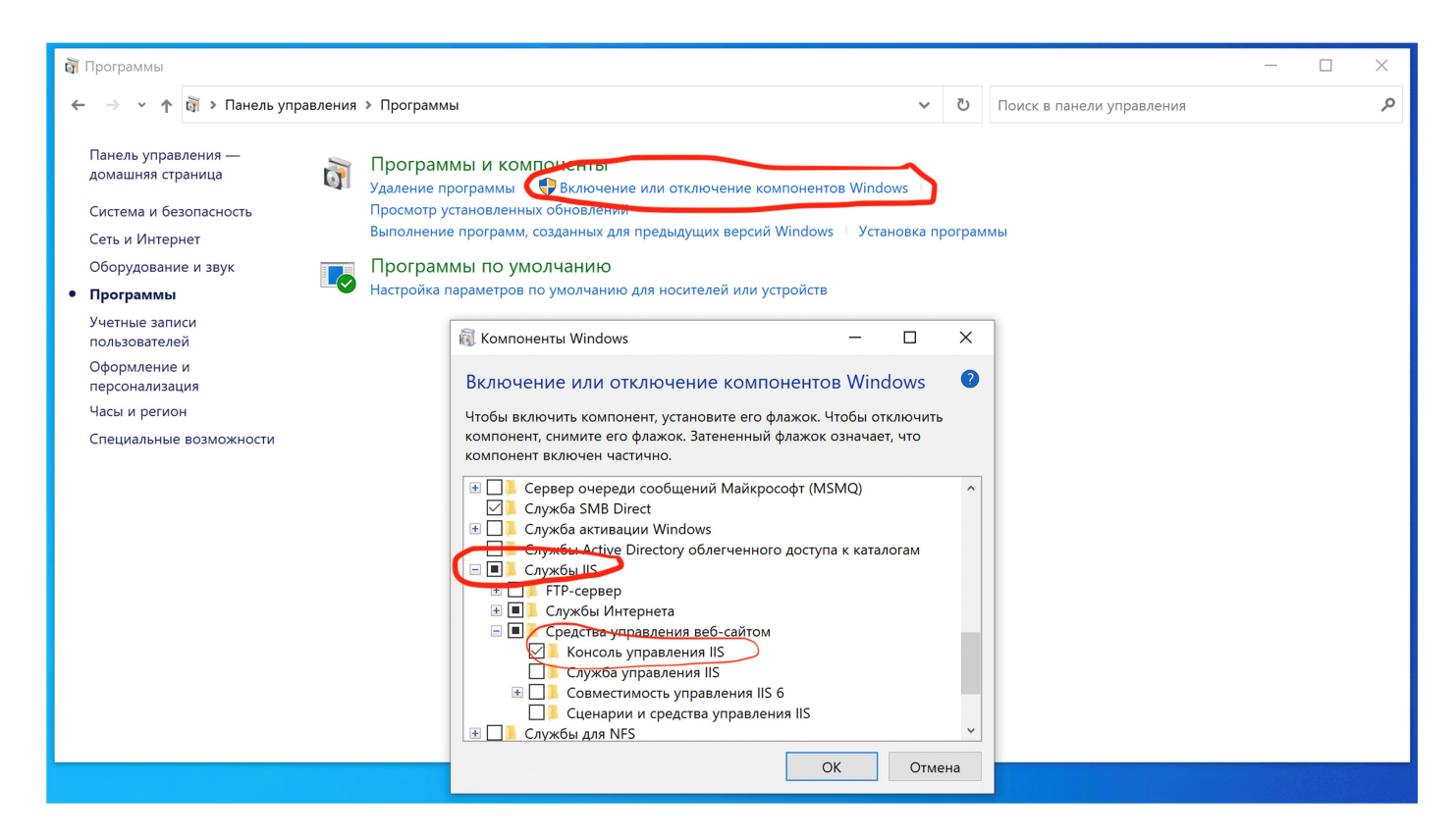

6. Установить Rewrite Module для IIS

https://www.iis.net/downloads/microsoft/url-rewrite

7. Установить Application Request Routing Module для IIS

https://www.iis.net/downloads/microsoft/application-request-routing

8. Открыть PowerShell x64 от имени администратора и выполнить команду «Set-ExecutionPolicy Unrestricted»

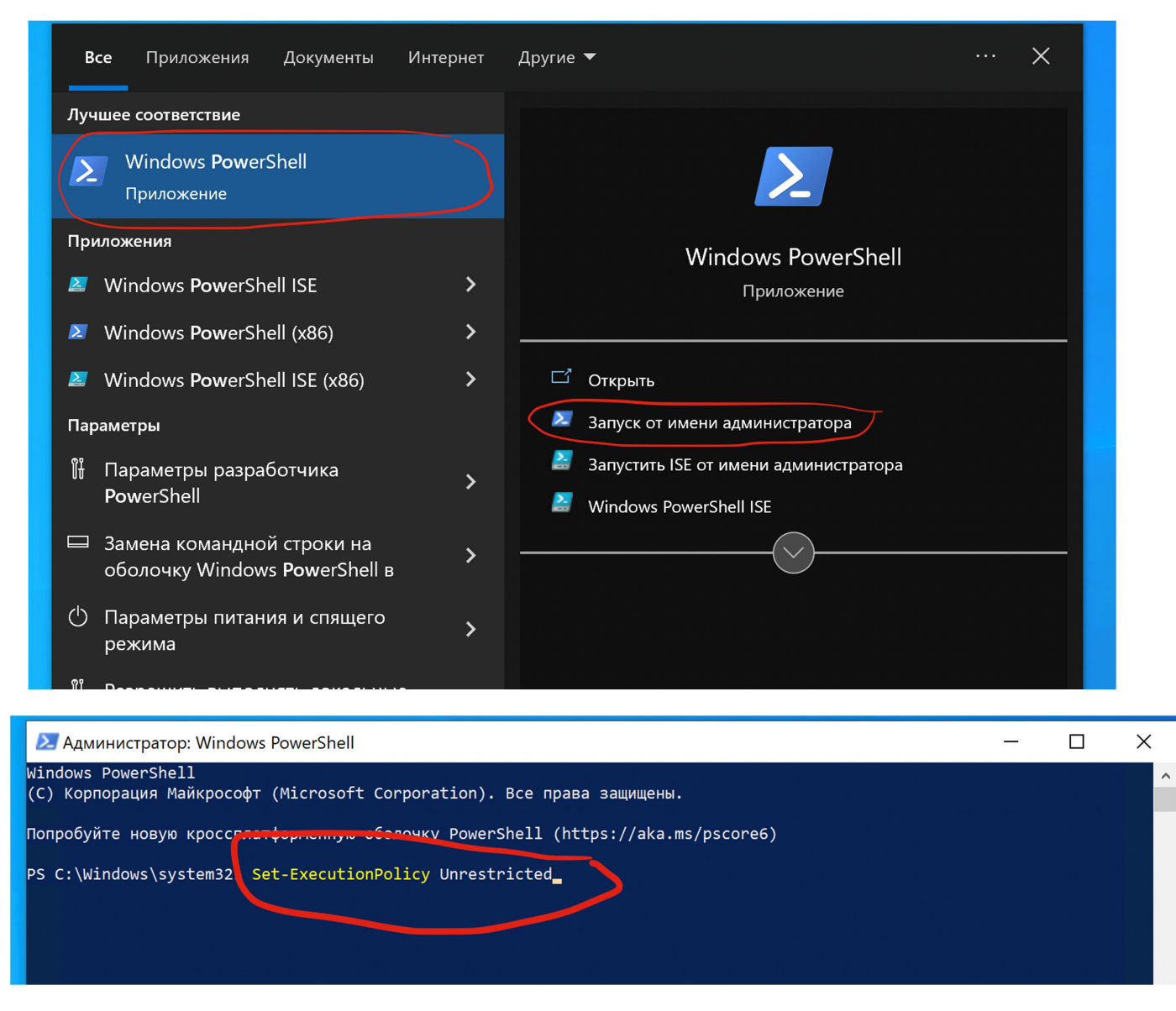

Для ввода команды нажмите «Enter», затем нажмите «A».

9. Установить .NET Framework Runtime 4.8

https://go.microsoft.com/fwlink/?linkid=2088631

#### 10. Установить .NET Core Runtime 3.1

https://dotnet.microsoft.com/en-us/download/dotnet/thank-you/runtime-3.1.27-windows-x64-installer

#### 11. Установить NFT 6 Runtime

https://dotnet.microsoft.com/en-us/download/dotnet/thank-you/runtime-6.0.7-windows-x64-installer

#### 12. Установить ASP.NET 6 runtime

https://dotnet.microsoft.com/en-us/download/dotnet/thank-you/runtime-aspnetcore-6.0.7-windows-x64 installer

- 13. Установить PostgreSQL x64 14.0 или выше https://www.enterprisedb.com/postgresql-tutorialresources-training?uuid=db55e32d-e9f0-4d7c-9aefb17d01210704&campaignId=7012J000001NhszQAC
- 13.1. При установке важно создать главного пользователя базы с логином postgres и паролем postgres
- 13.2. Важно установить command line tools при установке PostgreSQL
- 14. Скачать архив с образами баз объектов интеллектуальной собственности с адреса (Предоставляется по запросу)
- 14.1. Распаковать архив баз в папку C:\Backup
- 14.2. Открыть командную строку (cmd.exe)
- 14.3. Выполнить команду pg\_restore -h localhost -p 5432 -U postgres -d search -v "C:\Backup\search.backup"
- 14.4. Выполнить команду pg\_restore -h localhost -p 5432 -U postgres -d trademarkImages -v "C:\Backup\trademarkImages.backup"
- 14.5. Выполнить команду pg\_restore -h localhost -p 5432 -U postgres -d industrialDesignImages -v "C:\Backup\industrialDesignImages.backup"
- 15. Развернуть образы Postgres-баз объектов интеллектуальной собственности (скриншоты и инструкция)
- 16. Создать пустую папку ключей ASP.NET по адресу C:\AspNetKeys
- 17. Создать пустую папку временных загрузок по адресу C:\Attachments
- 18. Создать пустую базовую папку приложения по адресу C:\Published
- 19. Скачать архив ПО с адреса (Предоставляется по запросу)
- 20. Распаковать архив приложения в папку C:\Published
- 21. Открыть консоль управления IIS и создать Application Pools с настройками по-умолчанию и следующими именами: auth, claims, projects, search.

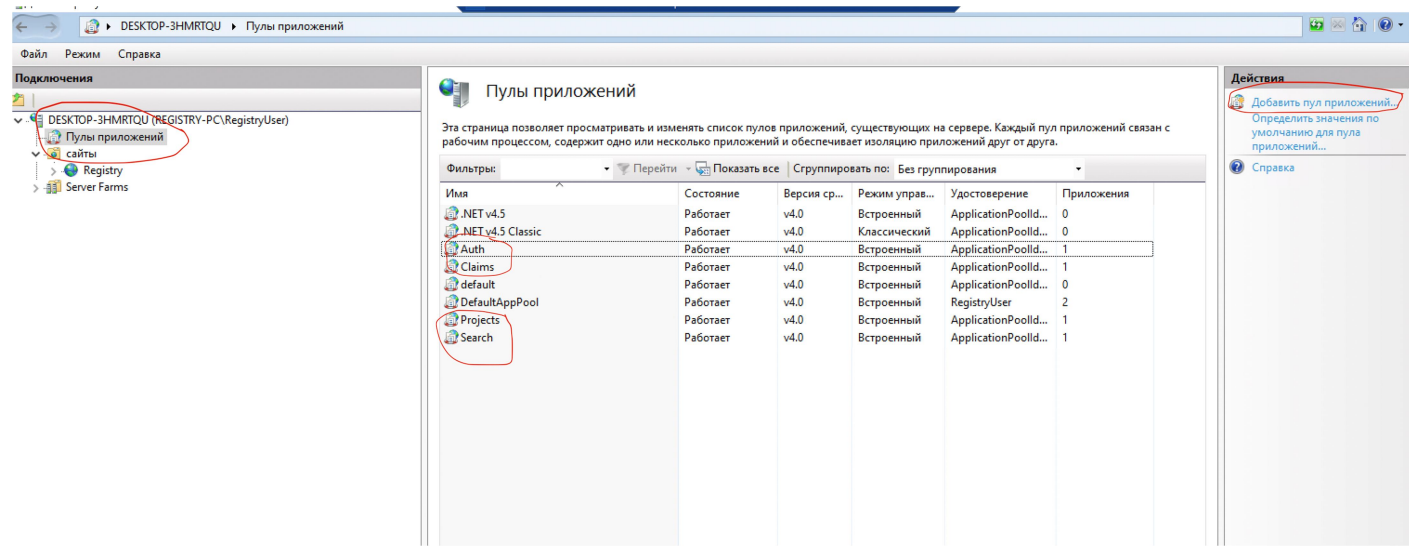

22. Создать сайт с https-binding'ом на 443 порту, желаемым доменом, который был зарегистрирован в пунктах 1 и 3 выше, и домашней директорией C:\Published, выбрав временный SSL-сертификат разработчика IIS, либо сразу установить нужный SSL-сертификат (при наличии)

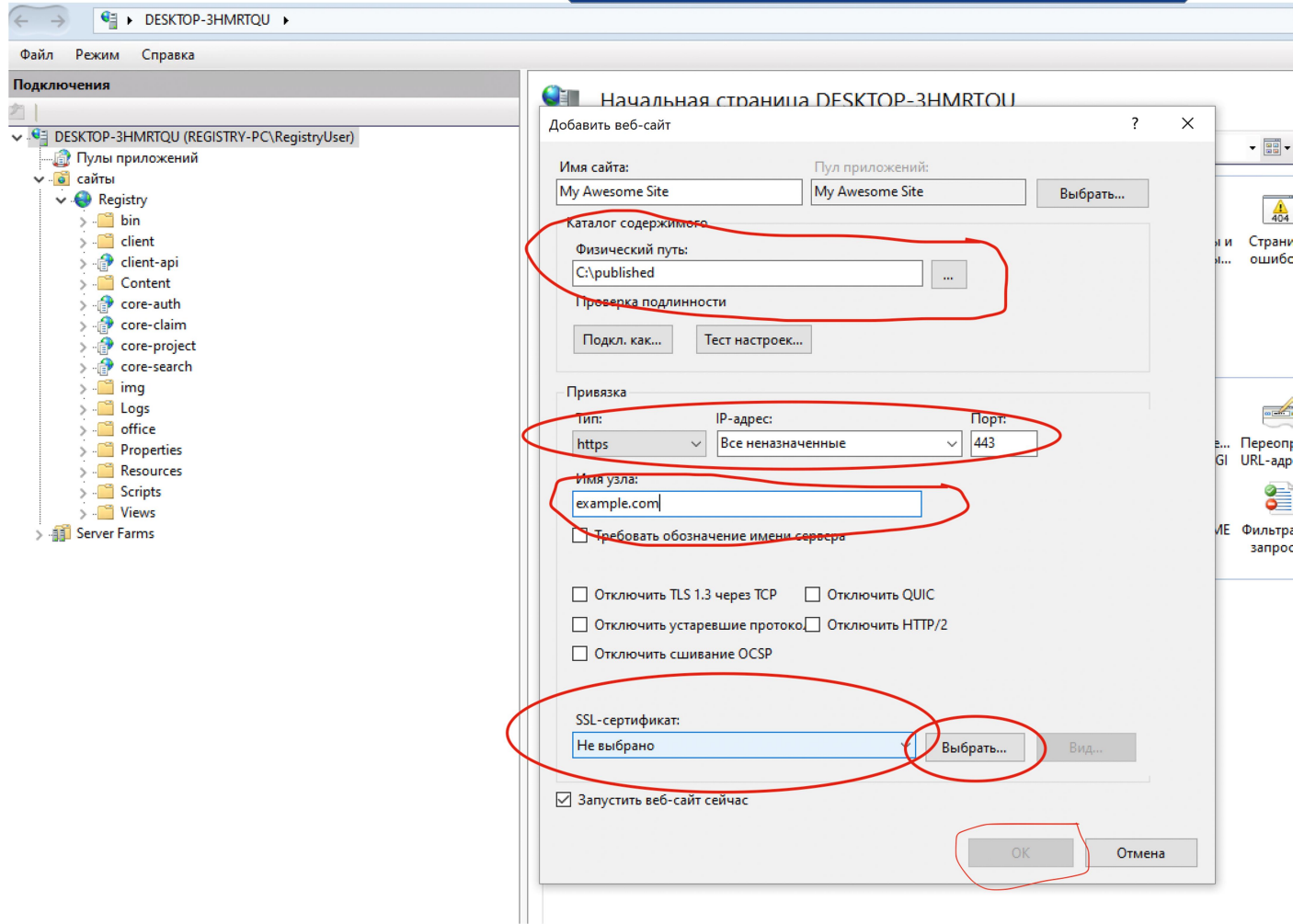

- 23. Получить и прописать в IIS SSL-сертификат на выбранный домен
- 23.1. Если сертификата нет, можно получить бесплатный сертификат при помощи сервиса Let's Encrypt.
- 23.2. Скачать утилиту Win-Acme (клиент Let's Encrypt) https://github.com/win-acme/winacme/releases/download/v2.1.22.1289/win-acme.v2.1.22.1289.x64.trimmed.zip
- 23.3. Распаковать в директорию C:\win-acme
- 23.4. Открыть PowerShell x64 от администратора
- 23.5. Сменить домашнюю директорию на C:\win-acme командой «cd C:\win-acme»
- 23.6. Выполнить команду «.\wacs.exe»
- 23.7. Следовать инструкциям по установке сертификата (важно выбрать правильный сайт в IIS для получения сертификата назначенному ему домену)
- 24. Создать приложения внутри сайта:

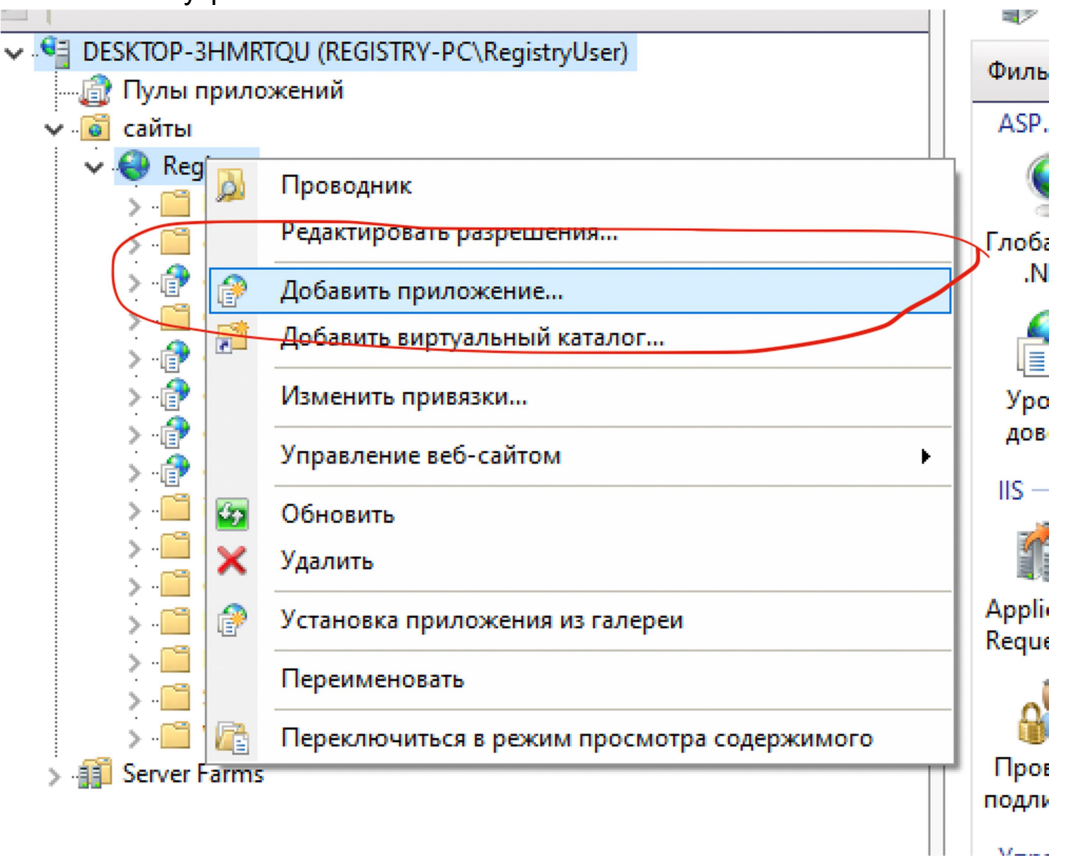

- 24.1. client-api с домашней директорией C:\Published\client-api,
- 24.2. core-auth с домашней директорией C:\Published\Microservices\Auth и application pool'ом auth

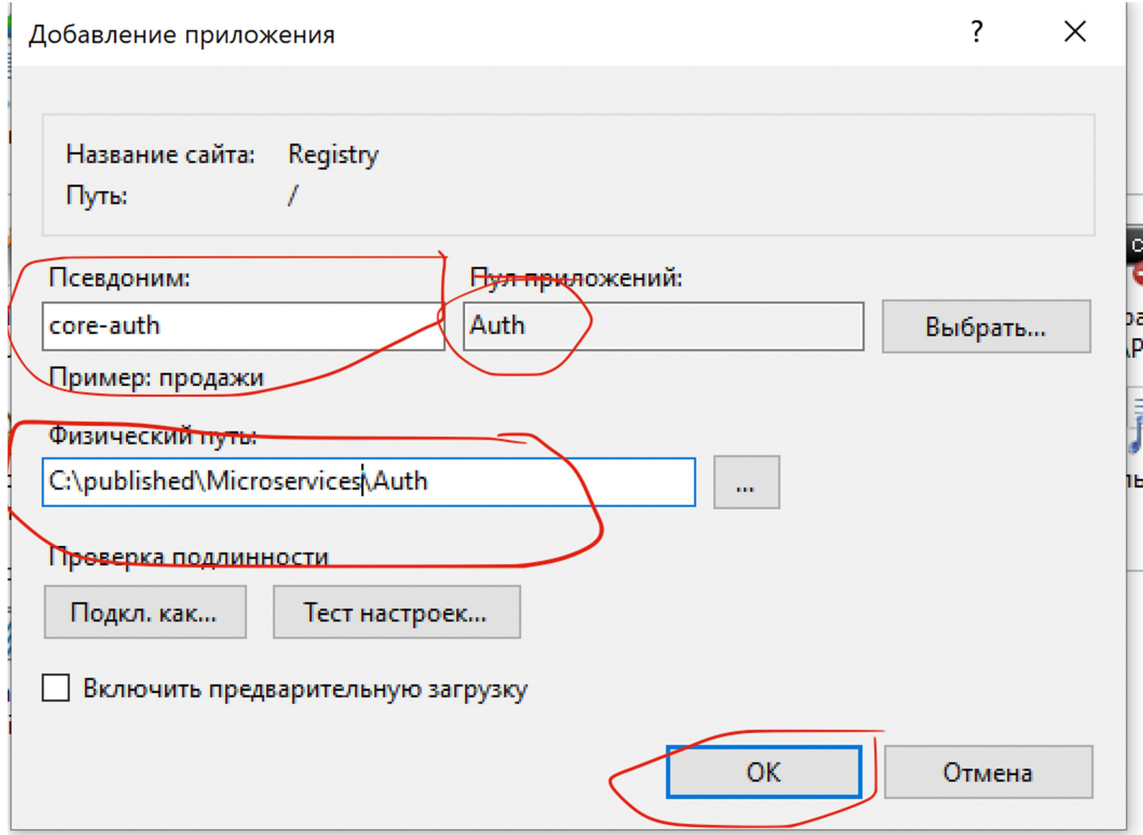

- 24.3. core-claim с домашней директорией C:\Published\Microservices\Claims и application pool'ом claims
- 24.4. core-project с домашней директорией C:\Published\Microservices\Projects и application pool'ом projects
- 24.5. core-search с домашней директорией C:\Published\Microservices\Search и application pool'ом search

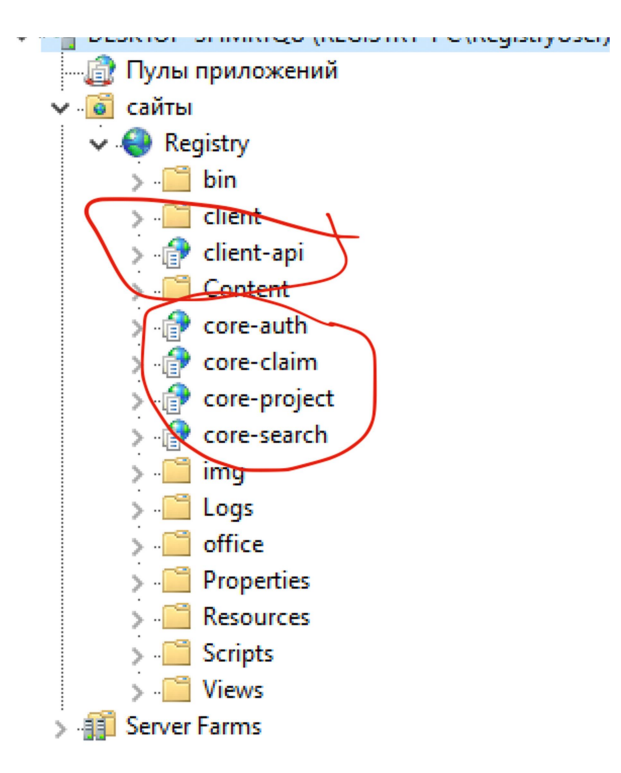

- 25. Перейти на главную страницу сайта по его адресу.
- 26. После открытия страницы логина ввести учетные данные пользователя: Логин: Предоставляется по запросу Пароль: Предоставляется по запросу

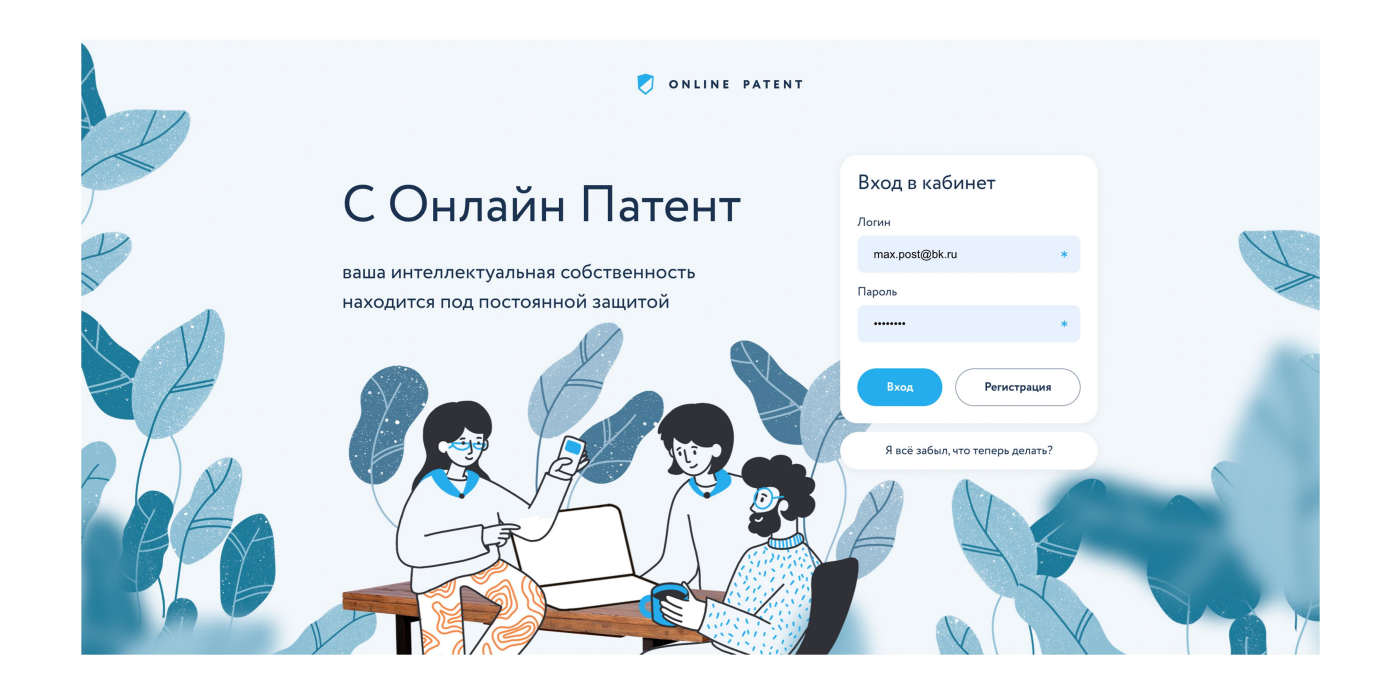

#### Минимальные системные требования

- 1) Процессор Intel или AMD, 4 ядра, x64 с поддержкой виртуализации
- 2) ОЗУ 4Гб
- 3) HDD 240Гб (30гб на систему, остальное на поиск объектов интеллектуальной собственности)

#### Рекомендуемые системные требования

- 1) Процессор Intel x64 8 ядер с поддержкой виртуализации
- 2) ОЗУ 16 Гб
- 3) SSD 512 Гб

## Правообладатель готов продемонстрировать работоспособность и функциональность

## Программного обеспечения, для чего просим связаться с нами:

телефон: +7 (929) 548-97-74

электронная почта: goldobin@onlinepatent.ru